# illumina®

# Sistema di sequenziamento iSeq 100

Guida alla preparazione della sede di installazione

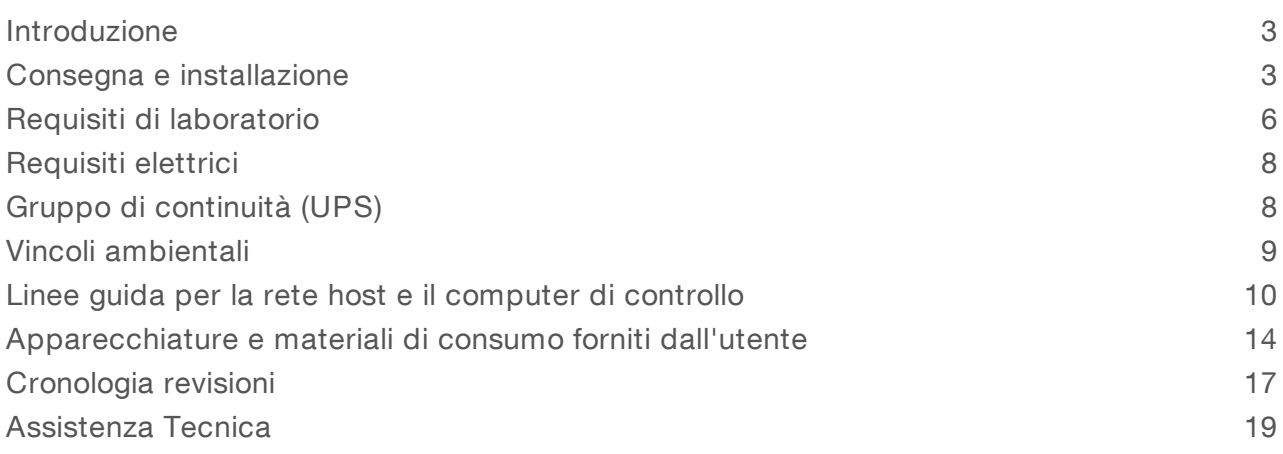

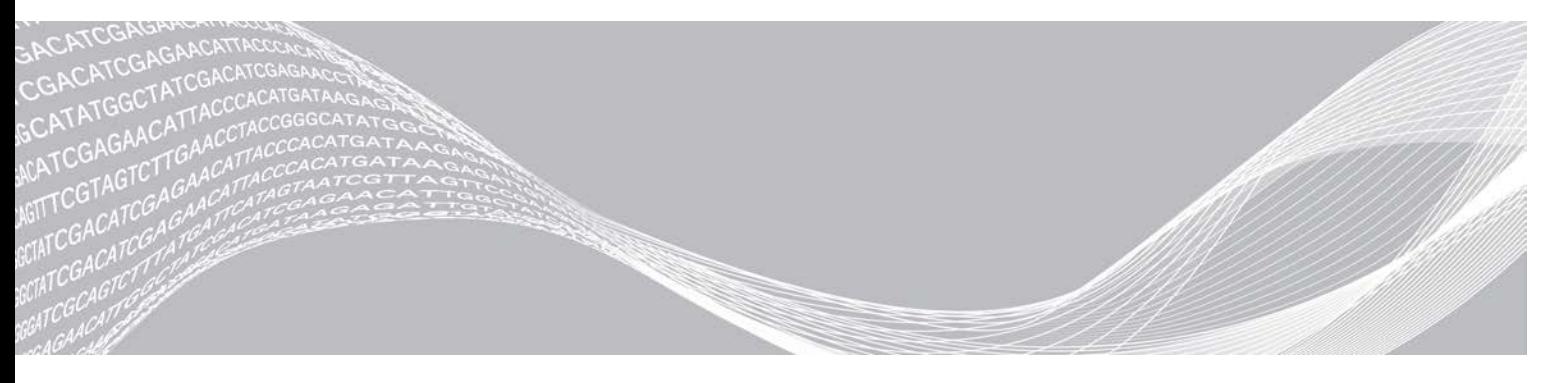

Documento n. 1000000035337 v05 ITA Aprile 2019 Solo a uso di ricerca. Non usare in procedimenti diagnostici. DI PROPRIETÀ DI ILLUMINA

Questo documento e il suo contenuto sono di proprietà di Illumina, Inc. e delle aziende ad essa affiliate ("Illumina") e sono destinati esclusivamente ad uso contrattuale da parte dei clienti di Illumina, per quanto concerne l'utilizzo dei prodotti qui descritti, con esclusione di qualsiasi altro scopo. Questo documento e il suo contenuto non possono essere usati o distribuiti per altri scopi e/o in altro modo diffusi, resi pubblici o riprodotti, senza previa approvazione scritta da parte di Illumina. Mediante questo documento, Illumina non trasferisce a terzi alcuna licenza ai sensi dei suoi brevetti, marchi, copyright, o diritti riconosciuti dal diritto consuetudinario, né diritti similari di alcun genere.

Al fine di assicurare un uso sicuro e corretto dei prodotti qui descritti, le istruzioni riportate in questo documento devono essere scrupolosamente ed esplicitamente seguite da personale qualificato e adeguatamente formato. Leggere e comprendere a fondo tutto il contenuto di questo documento prima di usare tali prodotti.

LA LETTURA INCOMPLETA DEL CONTENUTO DEL PRESENTE DOCUMENTO E IL MANCATO RISPETTO DI TUTTE LE ISTRUZIONI IVI CONTENUTE POSSONO CAUSARE DANNI AL/I PRODOTTO/I, LESIONI PERSONALI A UTENTI E TERZI E DANNI MATERIALI E RENDERANNO NULLA QUALSIASI GARANZIA APPLICABILE AL/I PRODOTTO/I.

ILLUMINA NON SI ASSUME ALCUNA RESPONSABILITÀ DERIVANTE DALL'USO IMPROPRIO DEL/DEI PRODOTTO/I QUI DESCRITTI (INCLUSI SOFTWARE O PARTI DI ESSO).

© 2019 Illumina, Inc. Tutti i diritti riservati.

Tutti i marchi di fabbrica sono di proprietà di Illumina, Inc. o dei rispettivi proprietari. Per informazioni specifiche sui marchi di fabbrica, visitare la pagina Web [www.illumina.com/company/legal.html.](http://www.illumina.com/company/legal.html)

### <span id="page-2-0"></span>Introduzione

Questa guida fornisce le specifiche e le linee guida per la preparazione della sede per l'installazione e per il funzionamento del sistema di sequenziamento iSeq™ 100 Illumina®.

- <sup>u</sup> Considerazioni sulla consegna e sull'installazione
- $\blacktriangleright$  Requisiti di spazio nel laboratorio
- $\blacktriangleright$  Requisiti elettrici
- $\blacktriangleright$  Vincoli ambientali
- Requisiti del computer
- <sup>u</sup> Apparecchiature e materiali di consumo forniti dall'utente

### Considerazione relative alla sicurezza

<span id="page-2-2"></span>Per informazioni importanti sugli aspetti relativi alla sicurezza, vedere la *Guida alla sicurezza e alla conformità del sistema di sequenziamento iSeq 100 (documento n. 1000000035336)*.

### Risorse addizionali

Le [pagine di supporto del sistema di sequenziamento iSeq 100](https://support.illumina.com/sequencing/sequencing_instruments/iseq-100.html) sul sito Web Illumina forniscono risorse addizionali. Tali risorse includono software, formazione, prodotti compatibili e la seguente documentazione. Controllare sempre le pagine di supporto per verificare le ultime versioni disponibili.

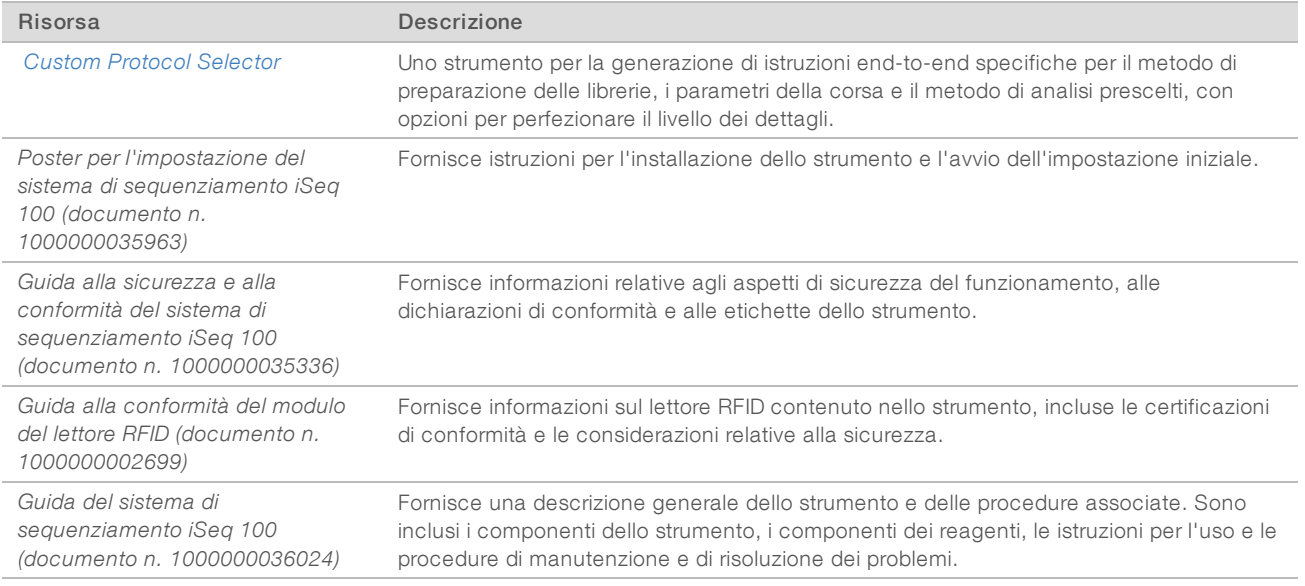

### <span id="page-2-1"></span>Consegna e installazione

Il sistema iSeq 100 è un sistema installabile dall'utente. Le istruzioni per l'installazione sono fornite nel *Poster per l'impostazione del sistema di sequenziamento iSeq 100 (documento n. 1000000035963)*, che è spedito con lo strumento.

Dopo l'installazione, è possibile spostare lo strumento per l'accesso alle porte USB o altri componenti del pannello posteriore. Per istruzioni dettagliate su come riposizionare lo strumento, vedere la *Guida del sistema di sequenziamento iSeq 100 (documento n. 1000000036024)*.

## Impostazione iniziale

Per disimballare e installare il sistema iSeq 100 sono necessari circa 30 minuti. L'installazione prevede la connessione dello strumento all'alimentazione e alle risorse di rete, l'accensione e, attenendosi alle istruzioni sullo schermo, l'esecuzione di una verifica del sistema e infine la configurazione del software. La verifica del sistema richiede la cartuccia per il test e la cella a flusso per il test riutilizzabili.

Preparare in anticipo lo spazio del laboratorio in modo da essere pronti a disimballare e installare il sistema al momento della consegna. Se si sta collegando lo strumento per l'archiviazione in rete, determinare la rete prima dell'installazione.

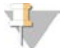

#### NOTA

L'aggiunta del sistema a una rete può richiedere più del previsto. Come parte della procedura di installazione, Illumina raccomanda di contattare in precedenza il proprio tecnico informatico. Per maggiori informazioni, vedere *[Linee guida per la rete host e il computer di controllo](#page-9-0)* a pagina 10.

Tutti i componenti necessari all'installazione sono forniti assieme allo strumento. Non sono necessari strumenti aggiuntivi.

### Modifica della password

Il sistema operativo di Windows presenta due account: amministratore (sbsadmin) e utente (sbsuser). La prima volta che si accedere al sistema operativo, è necessario modificare la password per entrambi gli account.

Il sistema operativo visualizza il nome utente e la password predefinita per ciascun account. Copiare la password per sbsadmin, quindi la password per sbsuser per completare la modifica della password richiesta. Le nuove password devono contenere almeno 10 caratteri.

Proseguire con l'impostazione iniziale in sbsuser. Se si desidera personalizzare le impostazioni di rete, passare a sbsadmin.

### Contenuto della scatola di spedizione

Lo strumento e i componenti sono spediti in una scatola di spedizione marrone. La scatola di spedizione marrone contiene due scatole: una scatola bianca contenente lo strumento e una scatola degli accessori etichettata iSeq 100 Sequencing System Accessories (Accessori del sistema di sequenziamento iSeq 100).

Sono inclusi i seguenti componenti:

- $\blacktriangleright$  Cavo Ethernet
- $\blacktriangleright$  Cavo di alimentazione
- $\triangleright$  Cartuccia per il test riutilizzabile iSeq 100
- $\blacktriangleright$  Cella a flusso per il test riutilizzabile iSeq 100
- Filtro dell'aria di ricambio iSeq 100
- **Tappetino del vassoio raccogligocce di ricambio iSeq 100**
- <sup>u</sup> *Poster per l'impostazione del sistema di sequenziamento iSeq 100 (documento n. 1000000035963)*
- ▶ *Important Customer Information (documento n. 1000000047543)* (Informazioni importanti per il cliente)

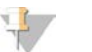

### **NOTA**

Le guide non spedite con lo strumento, inclusa la guida del sistema, sono disponibili online. Vedere *[Risorse](#page-2-2) addizionali* [a pagina 3](#page-2-2).

Documento n. 1000000035337 v05 ITA

Solo a uso di ricerca. Non usare in procedimenti diagnostici.

### Dimensioni della scatola di spedizione

Le seguenti dimensioni della scatola di spedizione permettono di pianificare il trasporto, l'impostazione e la conservazione.

#### Tabella 1 Scatola marrone

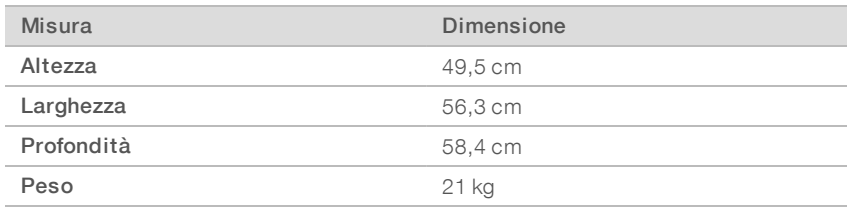

#### Tabella 2 Scatola bianca

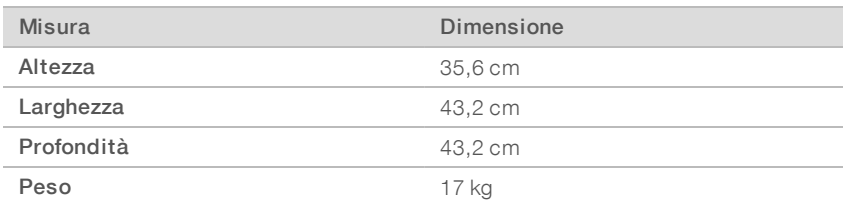

#### Tabella 3 Scatola degli accessori

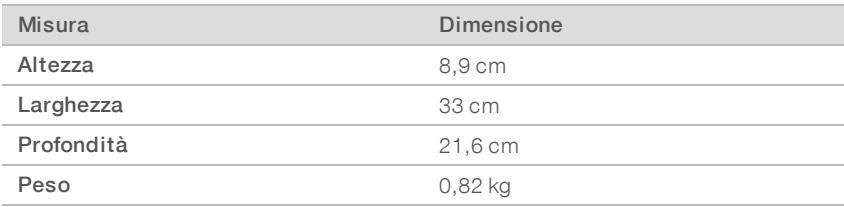

### Conservazione delle parti di ricambio e dei componenti del test riutilizzabili

Conservare i seguenti componenti a temperatura ambiente e nella confezione originaria: cartuccia per il test riutilizzabile, cella a flusso per il test riutilizzabile, filtro dell'aria di ricambio e vassoio raccogligocce di ricambio. In base alle esigenze, rimuovere questi componenti dal luogo di conservazione per eseguire la manutenzione del sistema e per la risoluzione dei problemi:

- Dopo l'impostazione iniziale, la cartuccia per il test e la cella a flusso per il test riutilizzabili sono utilizzate per eventuali verifiche del sistema. Sostituire dopo 5 anni o 36 utilizzi, qualunque evento si verifichi per primo.
- <sup>u</sup> Sei mesi dopo l'impostazione iniziale, il filtro dell'aria di ricambio sostituisce il filtro dell'aria installato.
- In caso di perdite, il tappetino del vassoio raccogligocce di ricambio sostituisce il tappetino del vassoio raccogligocce installato.

### <span id="page-5-0"></span>Requisiti di laboratorio

Utilizzare le specifiche e i requisiti forniti in questa sezione per impostare lo spazio del laboratorio.

### Dimensioni dello strumento

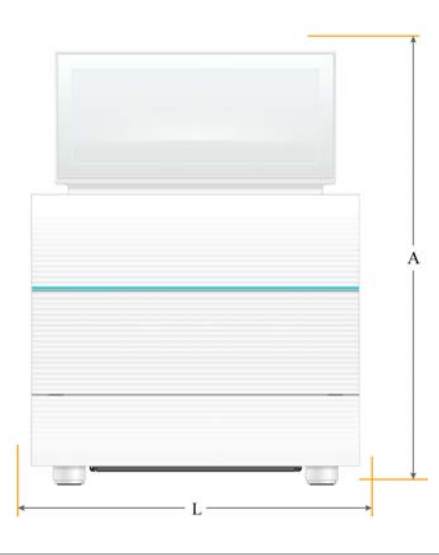

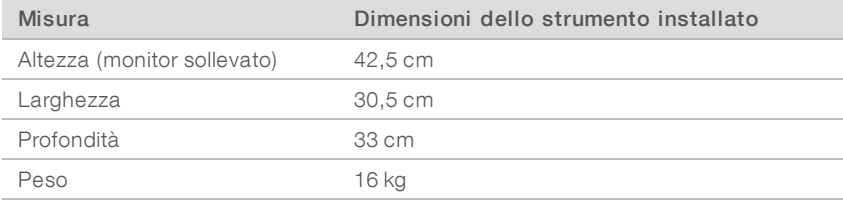

### Requisiti di posizionamento

Posizionare lo strumento in modo da consentire una ventilazione corretta e un facile accesso per la manutenzione. Utilizzare le seguenti dimensioni di spazio libero minimo per assicurarsi che lo strumento sia accessibile da tutti i lati.

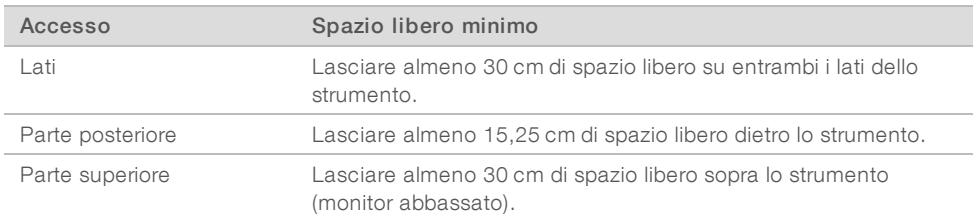

- Accertarsi di poter raggiungere senza difficoltà il lato destro dello strumento per premere l'interruttore di alimentazione situato sul pannello posteriore.
- Posizionare lo strumento in modo da poter staccare rapidamente il cavo di alimentazione dalla presa.

### Linee guida per l'allestimento del banco da laboratorio

Lo strumento comprende elementi ottici di precisione. Collocare lo strumento su un banco da laboratorio solido e livellato lontano da fonti di vibrazione.

## Linee guida relative alle vibrazioni

Durante le corse di sequenziamento, utilizzare le seguenti pratiche migliori per ridurre al minimo le vibrazioni continue e intermittenti e assicurare prestazioni ottimali.

- <sup>u</sup> Mantenere il banco da laboratorio libero da possibili fonti di vibrazioni, come:
	- <sup>u</sup> Shaker, miscelatori vortex, centrifughe, cassetti, armadietti e scaffali che possono causare urti incontrollati alla superficie del banco.
	- Aria pressurizzata o azoto pressurizzato e altri principali flussi di aria.
- $\blacktriangleright$  Mantenere ordinato lo spazio libero.
- <sup>u</sup> Non posizionare materiali di consumo utilizzati, utensili o altri accessori da laboratorio sullo strumento.
- ▶ Quando si interagisce con lo strumento, utilizzare solo il monitor touch screen e il flusso di lavoro raccomandato per caricare e scaricare i materiali di consumo.
- Non urtare direttamente le superfici dello strumento.

### Requisiti di conservazione per il reagente iSeq 100 i1

La seguente tabella fornisce la temperatura di conservazione e le dimensioni dei componenti forniti con il reagente iSeq 100 i1.

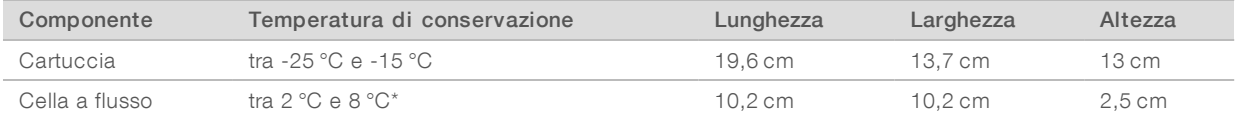

\* Spedito a temperatura ambiente.

### Allestimento del laboratorio per le procedure della PCR

Alcuni metodi di preparazione delle librerie richiedono il processo di reazione di polimerizzazione a catena (Polymerase Chain Reaction, PCR).

Per impedire la contaminazione da PCR, è necessario creare spazi dedicati e procedure di laboratorio prima di iniziare a lavorare nel laboratorio. I prodotti della PCR possono contaminare i reagenti, gli strumenti e i campioni, ritardando il normale funzionamento e fornendo risultati inaccurati.

## Aree di pre-PCR e post-PCR

Utilizzare le seguenti linee guida per evitare la contaminazione incrociata.

- **EXECTE Creare un'area pre-PCR per i processi di pre-PCR.**
- $\triangleright$  Creare un'area post-PCR per elaborare i prodotti per la PCR.
- ighthands in Non utilizzare lo stesso lavandino per lavare i materiali di pre-PCR e post-PCR.
- Non utilizzare lo stesso sistema di purificazione dell'acqua per i processi di pre-PCR e post-PCR.
- <sup>u</sup> Conservare i prodotti usati per i protocolli pre-PCR nell'area pre-PCR. Trasferirli nell'area post-PCR in base a necessità.

### Apparecchiature e materiali dedicati

- Non utilizzare le stesse apparecchiature e gli stessi materiali per i processi di pre-PCR e post-PCR. Dedicare un set di apparecchiature e materiali separati in ciascuna area.
- <sup>u</sup> Creare spazi di conservazione dedicati per i materiali di consumo utilizzati in ciascuna area.

Documento n. 1000000035337 v05 ITA

Solo a uso di ricerca. Non usare in procedimenti diagnostici.

# <span id="page-7-0"></span>Requisiti elettrici

### Specifiche di alimentazione

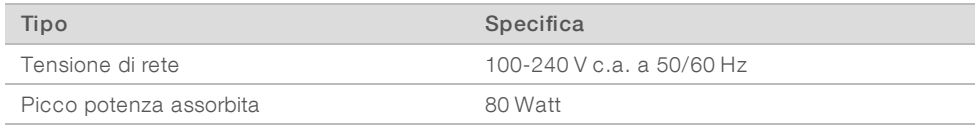

È richiesta una messa a terra. Se si riscontrano fluttuazioni di tensione superiori al 10%, è necessario installare un regolatore di tensione.

### Messa a terra protettiva

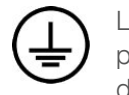

Lo strumento è collegato alla messa a terra protettiva attraverso il telaio. Il conduttore di protezione del cavo di alimentazione riporta il limite della messa a terra protettiva a un valore di riferimento sicuro. Il conduttore di messa a terra protettiva del cavo di alimentazione deve essere in buone condizioni di funzionamento quando si utilizza questo dispositivo.

### Cavi di alimentazione

Lo strumento è dotato di una presa con standard internazionale IEC 60320 C13 ed è fornito di un cavo di alimentazione specifico per l'area geografica. Il cavo per il Nord America è lungo 2,44 m. Tutti gli altri cavi sono lunghi 2,5 m. Per acquistare prese o cavi di alimentazione equivalenti conformi alle normative locali, rivolgersi a un fornitore di terze parti come Interpower Corporation (www.interpower.com).

I livelli di tensione pericolosi vengono eliminati dallo strumento solo quando il cavo di alimentazione è scollegato dalla fonte di alimentazione c.a..

### Fusibili

Il modulo di ingresso alimentazione include due fusibili di ingresso sulle linee di ingresso ad alta tensione. Questi fusibili sono della dimensione 5 mm × 20 mm e sono del tipo 10 A, 250 V c.a., ritardati.

## <span id="page-7-1"></span>Gruppo di continuità (UPS)

Illumina raccomanda l'utilizzo di un gruppo di continuità (Uninterruptible Power Supply, UPS) specifico per l'area geografica dotato di una capacità di almeno 500 VA. La seguente tabella fornisce tre modelli di esempio. La durata (durata alimentazione batteria) dipende dal modello UPS selezionato, dall'"età chimica" e dalla qualità della batteria UPS.

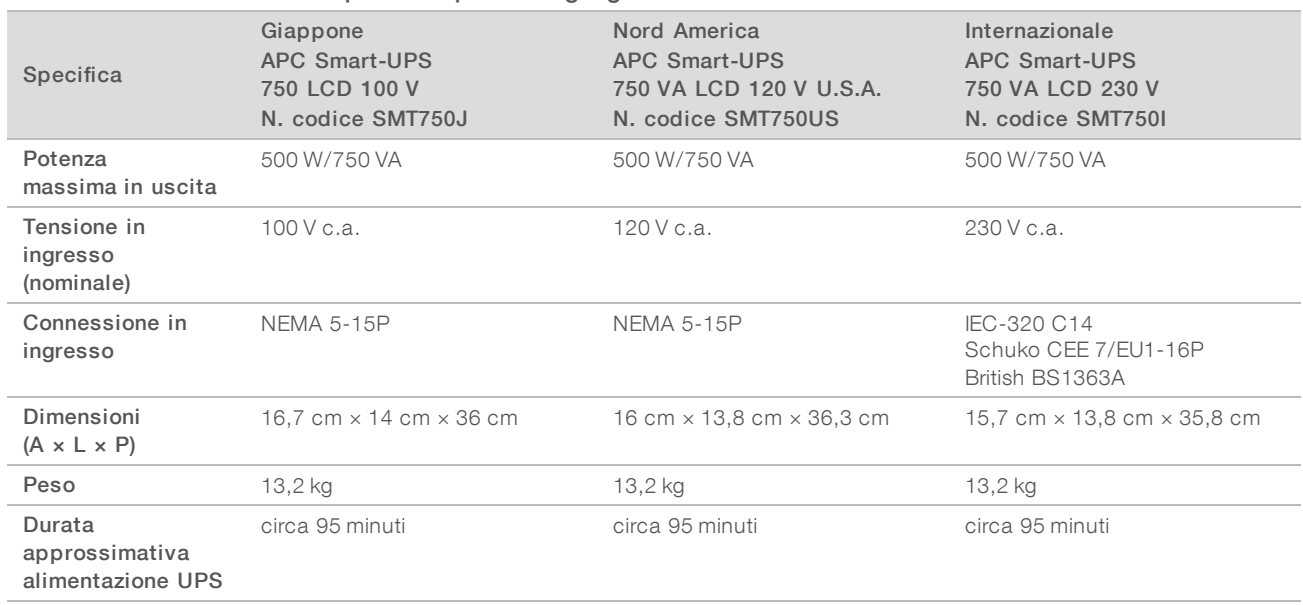

#### Tabella 4 Raccomandazioni specifiche per l'area geografica

Illumina non è responsabile dei problemi riscontrati durante le corse dovuti a interruzioni elettriche, indipendentemente dal fatto che lo strumento sia collegato o meno a un gruppo di continuità. Un generatore di backup standard può essere interrotto, quindi è normale una breve interruzione di corrente prima della ripresa dell'alimentazione.

### <span id="page-8-0"></span>Vincoli ambientali

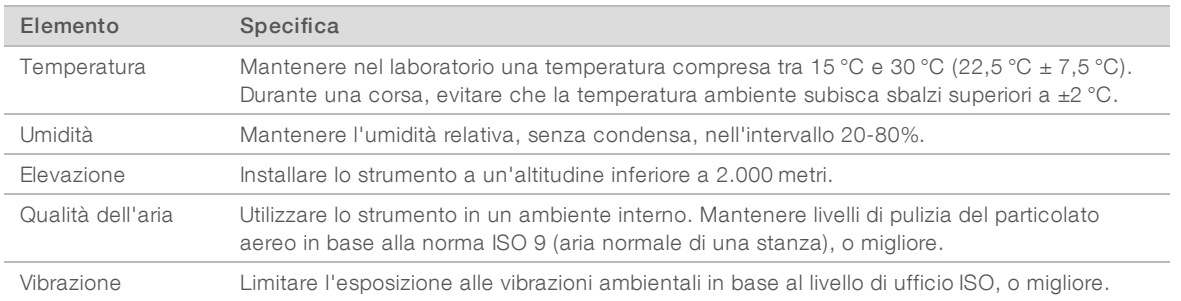

### Dissipazione termica

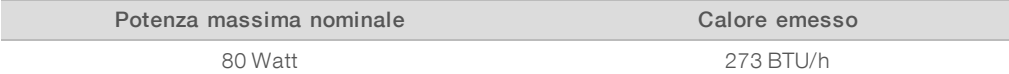

### Emissioni acustiche

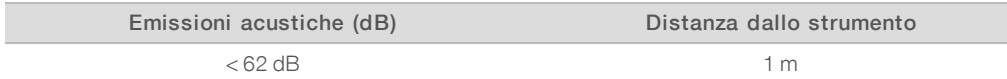

Un valore misurato di < 62 dBA rientra nel livello di una normale conversazione a una distanza di circa 1 metro.

# <span id="page-9-0"></span>Linee guida per la rete host e il computer di controllo

Il sistema di sequenziamento iSeq 100 è progettato per l'utilizzo con una rete, indipendentemente dal fatto che le corse siano o meno configurate per BaseSpace Sequence Hub. Le seguenti operazioni richiedono una connessione internet esterna, anche quando non si utilizza BaseSpace Sequence Hub:

- Aggiornamento automatico del software di controllo.
- $\triangleright$  Caricamento dei dati delle prestazioni dello strumento a Illumina.
- **Della carte della cartella di output affinché risieda sulla rete del laboratorio.**
- <sup>u</sup> Assistenza a distanza dall'Assistenza Tecnica Illumina.

La configurazione predefinita della rete è sufficiente per il trasferimento dei dati e per il funzionamento del sistema. Se l'azienda ha requisiti specifici per la rete, rivolgersi al proprio tecnico informatico per ottenere le impostazioni avanzate della rete. Questa sezione fornisce linee guida per la rete ed è *prevista per i tecnici informatici*.

### Considerazioni sul trasferimento dei dati

Una connessione Wi-Fi o Ethernet è sufficiente per il trasferimento dei dati, ma la connessione Ethernet è più affidabile. La forza variabile della rete e le frequenti interruzioni del Wi-Fi possono prolungare il trasferimento dei dati e ritardare le corse successive. Fino a quando Universal Copy Service (UCS) non ha completato il trasferimento dei dati per una corsa precedente, non è possibile avviare una nuova corsa.

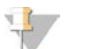

#### **NOTA**

Un'interruzione del Wi-Fi durante il trasferimento dei dati non provoca la perdita di dati.

Il Wi-Fi è spento per impostazione predefinita. Per istruzioni su come accenderlo, vedere la *Guida del sistema di sequenziamento iSeq 100 (documento n. 1000000036024)*.

### Requisiti per l'archiviazione dei dati

BaseSpace Sequence Hub richiede fino a 900 MB di spazio di archiviazione per conservare i dati caricati da una corsa. Se i dati vengono archiviati localmente, fare riferimento alle seguenti dimensioni approssimative dei file. Questi file sono generati da una corsa di sequenziamento e dalla successiva analisi.

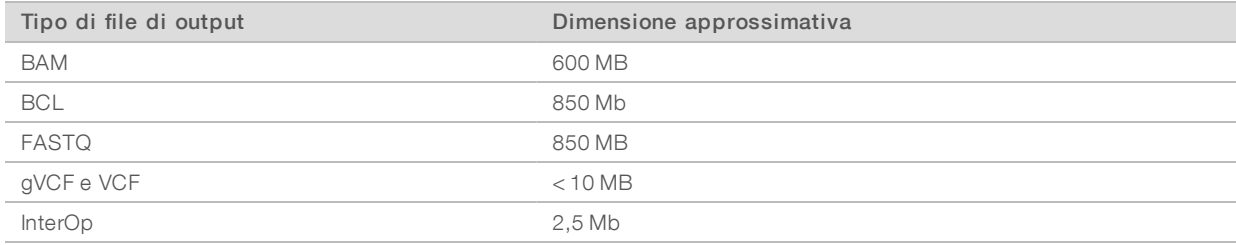

### Sicurezza di rete e del computer

Le seguenti sezioni forniscono le linee guida per il mantenimento della rete e per la sicurezza del computer.

- **Per le raccomandazioni relative alla configurazione, vedere** *[Configurazione del sistema operativo](#page-12-0)* **a pagina** [13](#page-12-0).
- Per informazioni sugli aggiornamenti di sicurezza, i firewall e i protocolli Remote Desktop Protocol (RDP), vedere *Illumina Security Best Practices Guide (pubbl. n. 970-2016-016) (Guida alle pratiche migliori per la sicurezza Illumina)*.

## Sicurezza del computer di controllo

Il computer di controllo unisce i criteri di restrizione software (Software Restriction Policy, SRP) di Windows e il software antivirus fornito dall'utente per migliorare la sicurezza. SRP aumenta l'affidabilità, l'integrità e la gestibilità dei computer in un dominio. Restringendo le configurazioni, possono essere eseguite solo le applicazioni identificate.

Se necessario, disattivare o riconfigurare SRP. Per maggiori informazioni, vedere la *Guida del sistema di sequenziamento iSeq 100 (documento n. 1000000036024)*.

### Software antivirus

Installare un software antivirus di propria scelta per proteggere il computer di controllo dello strumento da eventuali virus. Per le linee guida dettagliate sul mantenimento delle prestazioni del sistema salvaguardando al contempo il computer di controllo, vedere *Configuring Virus Scanner Software on Illumina Sequencers (pubbl. n. 970-2010-006)* (Configurazione del software di scansione dei virus sui sequenziatori Illumina).

Al fine di evitare perdita di dati o interruzioni, configurare il software antivirus come segue:

- Impostare gli aggiornamenti del software antivirus in modo da scaricare i file (ma non installarli) senza l'autorizzazione dell'utente.
- **Impostare le scansioni manuali ed eseguire le scansioni solo quando lo strumento non è utilizzato.** 
	- $\triangleright$  Non consentire le scansioni automatiche.
	- $\triangleright$  È importante disattivare la scansione automatica dei pacchetti inviati e ricevuti mediante il link TCP/IP. La scansione della porta antivirus può interferire con la comunicazione interna del sistema.
- idtation eseguire aggiornamenti durante il funzionamento dello strumento.
	- Eseguire gli aggiornamenti solo quando lo strumento non è in funzione e quando è sicuro riavviare il computer di controllo.
	- Non riavviare automaticamente il computer dopo l'aggiornamento.
- ► Escludere la directory dell'applicazione (C:\Illumina) e la directory dei dati (D:\SequencingRuns) da qualsiasi protezione del file system in tempo reale.
- <sup>u</sup> Disattivare Windows Defender. Questo prodotto può incidere sulle risorse del sistema operativo utilizzate dal software Illumina.

### Utilizzo corretto

Il computer di controllo dello strumento è progettato per funzionare con i sistemi di sequenziamento Illumina. Per motivi di qualità e sicurezza, non utilizzare il computer per uso generico. La navigazione sul Web, il controllo di e-mail, la revisione di documenti e altre attività non necessarie possono ridurre le prestazioni e causare perdita di dati.

### Connessioni di rete

Illumina non installa o fornisce assistenza tecnica per le connessioni di rete. Rivedere le attività di manutenzione della rete per eventuali rischi di compatibilità con il sistema iSeq 100.

Utilizzare le seguenti linee guida per installare e configurare una connessione di rete:

▶ Utilizzare una connessione da 1 gigabit tra lo strumento e il sistema di gestione dati. Eseguire questa connessione direttamente o mediante uno switch di rete.

- Per i caricamenti interni sulla rete, i caricamenti sulla rete per BaseSpace Sequence Hub e i caricamenti dei dati operativi dello strumento è richiesta una connessione con lunghezza di banda di 5 Mb/s/strumento.
- Gli switch e altra apparecchiatura di rete deve disporre di una velocità di connessione minima di 1 gigabit per secondo. L'utilizzo totale di qualsiasi switch non deve superare la velocità nominale.
	- <sup>u</sup> Calcolare la capacità totale del carico di lavoro su ciascun switch di rete. Il numero di strumenti collegati e la strumentazione ausiliare, come una stampante, possono incidere sulla capacità.
	- $\triangleright$  Se lo strumento viene fatto funzionare in un ambiente dotato di rete complessa, utilizzare gli switch gestiti. Per ambienti meno complessi dotati di pochi dispositivi sulla rete, non sono necessari switch gestiti.
- e I cavi devono essere di categoria 5e, o migliore. La scatola di spedizione contiene un cavo di rete schermato di categoria 5e lungo 3 metri.
- Se possibile, isolare il traffico del sequenziamento da altro traffico sulla rete.
- La configurazione del sistema iSeq 100 per l'utilizzo con un server proxy dipende dalla specifica impostazione della rete. Per istruzioni, consultare la *Guida del sistema di sequenziamento iSeq 100 (documento n. 1000000036024)*.

### Collegamenti del computer di controllo

Il computer di controllo dispone di due connessioni all'interfaccia di rete. Una è designata per la comunicazione esterna della rete. L'altra è designata esclusivamente per la comunicazione interna del sistema. *Non disattivare la connessione di comunicazione interna.*

Per impostazione predefinita, il sistema acquisisce un indirizzo IP dalla rete host mediante Dynamic Host Configuration Protocol (DHCP). In alternativa, è possibile scegliere un indirizzo statico dalle impostazioni di rete Windows.

### Collegamenti esterni

La seguente tabella fornisce le porte del computer di controllo da utilizzare per la rete esterna. L'indirizzo MAC, che fornisce l'accesso alla rete per Ethernet e il Wi-Fi, è specifico per lo strumento e non può essere fornito prima della spedizione dello strumento.

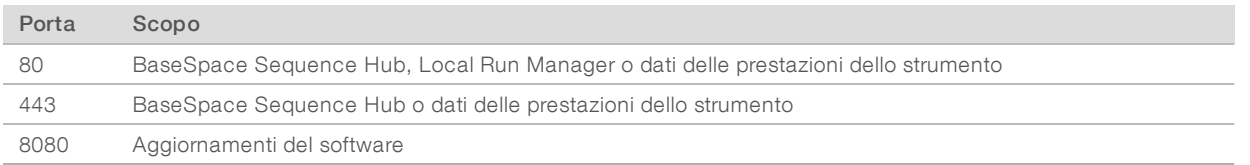

### Domini di BaseSpace Sequence Hub

I seguenti domini forniscono l'accesso da Universal Copy Service a BaseSpace Sequence Hub e al servizio proattivo Illumina. Alcuni indirizzi Enterprise includono un campo di dominio definito dall'utente. Questo campo personalizzato è riservato con {dominio}.

Guida alla preparazione della sede di installazione per il sistema di sequenziamento iSeq 100

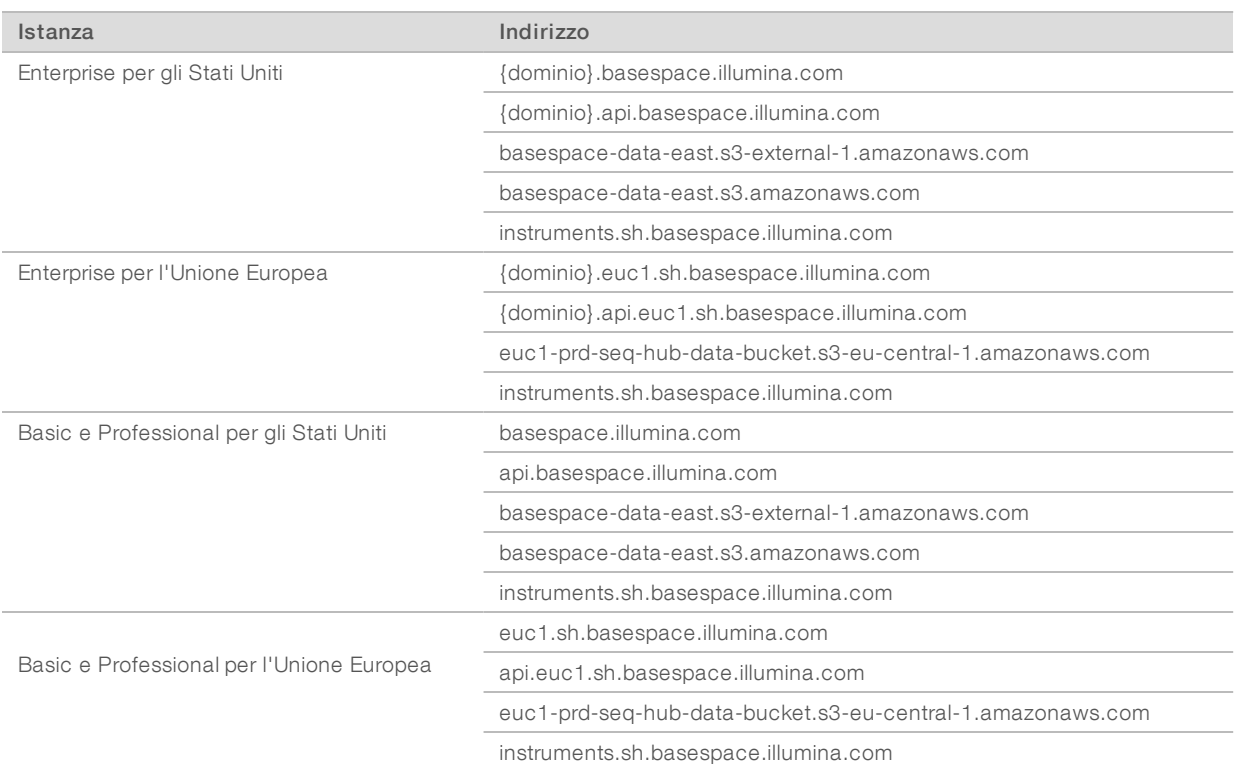

### <span id="page-12-0"></span>Configurazione del sistema operativo

Prima della spedizione, i sistemi Illumina sono testati e verificati affinché funzionino entro le specifiche. La modifica delle impostazioni in seguito all'installazione può creare rischi per le prestazioni e la sicurezza.

Le seguenti raccomandazioni mitigano i rischi relativi alle prestazioni e alla sicurezza del sistema operativo:

- Creare password che siano lunghe almeno 10 caratteri e che siano conformi alle politiche del laboratorio. *Conservare la password.*
	- Illumina non conserva le credenziali di accesso dei clienti e le password sconosciute non possono essere reimpostate.
	- $\triangleright$  Una password sconosciuta richiede il ripristino del sistema alle impostazioni di fabbrica. Tale ripristino rimuove tutti i dati dal sistema rendendolo inattivo.
- <sup>u</sup> Utilizzare l'account di amministratore solo per gli aggiornamenti del sistema e per altro utilizzo da parte del personale informatico. Per tutte le altre funzioni, utilizzare l'account utente.
- <sup>u</sup> Se il software del sistema non funziona correttamente, rivolgersi all'amministratore informatico su possibili interferenze degli oggetti criteri di gruppo (Group Policy Object, GPO). Quando si collega un dominio con i GPO, alcune impostazioni possono incidere sul sistema operativo o sul software dello strumento.
- Disattivare RDP e utilizzare il firewall di Windows o un firewall di rete (hardware o software).
- Disattivare gli aggiornamenti automatici di Windows.

### Aggiornamenti diWindows

Per controllare la configurazione e il funzionamento del computer di controllo e fornire un ambiente operativo più robusto, il sistema operativo predefinito di Windows presenta la funzione Windows Update disattivata. Gli aggiornamenti di sistema non sono supportati perché possono mettere a rischio l'ambiente operativo.

In alternativa all'attivazione di Windows Update è possibile:

- Utilizzare un firewall più potente e isolare la rete (LAN virtuale).
- **In Isolare la rete dell'archiviazione collegata alla rete (Network Attached Storage, NAS), che consente la** sincronizzazione dei dati sulla rete.
- Archiviare su un dispositivo USB locale.
- <sup>u</sup> Evitare l'uso improprio del computer di controllo e assicurare i corretti controlli basati sui permessi.

### Software diterze parti

Illumina supporta solo il software fornito all'installazione.

Chrome, Java, Box e altri software di terze parti non sono testati e possono interferire con le prestazioni e la sicurezza. Ad esempio, RoboCopy interrompe il trasferimento dei dati eseguito dal gruppo dei software di controllo. L'interruzione può causare dati di sequenziamento corrotti o mancanti.

### <span id="page-13-0"></span>Apparecchiature e materiali di consumo forniti dall'utente

Le apparecchiature e i materiali di consumo forniti dall'utente, indicati di seguito, sono utilizzati per il sequenziamento, la manutenzione e la risoluzione dei problemi del sistema. Per maggiori informazioni su queste procedure, vedere la *Guida del sistema di sequenziamento iSeq 100 (documento n. 1000000036024)*.

# Materiali di consumo per il sequenziamento

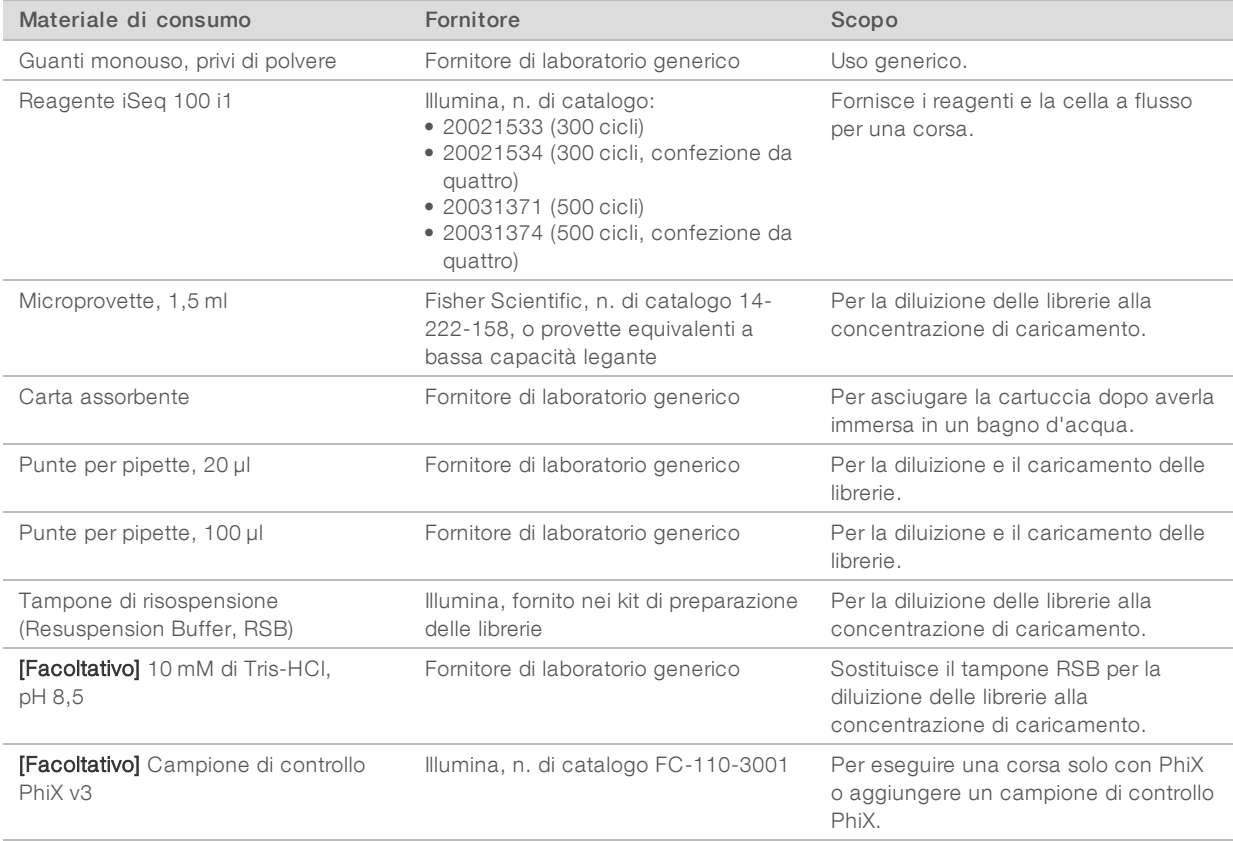

# Materiali di consumo per la manutenzione e la risoluzione dei problemi

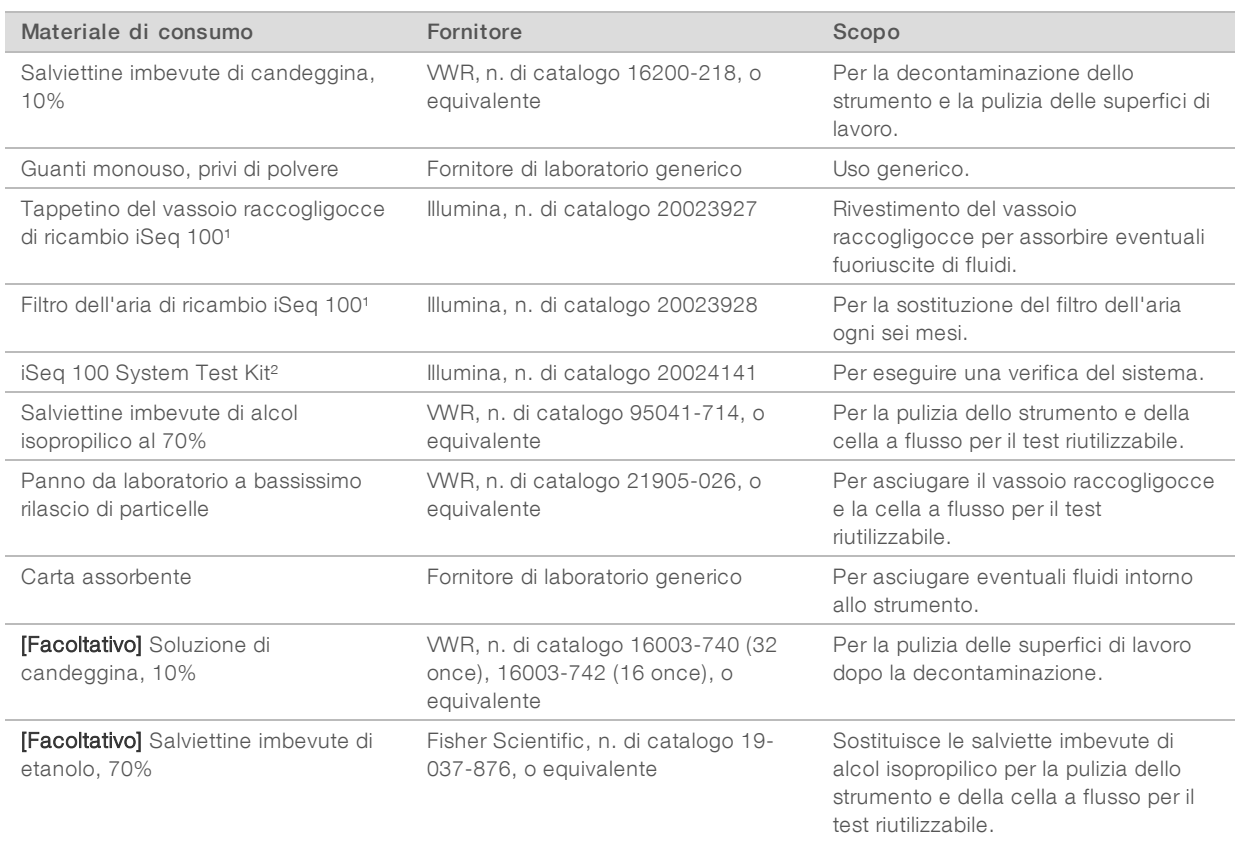

<sup>1</sup> Lo strumento è spedito con un tappetino installato e un tappetino di ricambio. Se non in garanzia, le parti di ricambio sono a carico dell'utente. Mantenere confezionato fino all'utilizzo.

² Sostituisce i componenti per il test riutilizzabili spediti con lo strumento al momento della scadenza, ossia dopo cinque anni o 36 utilizzi.

## Apparecchiatura

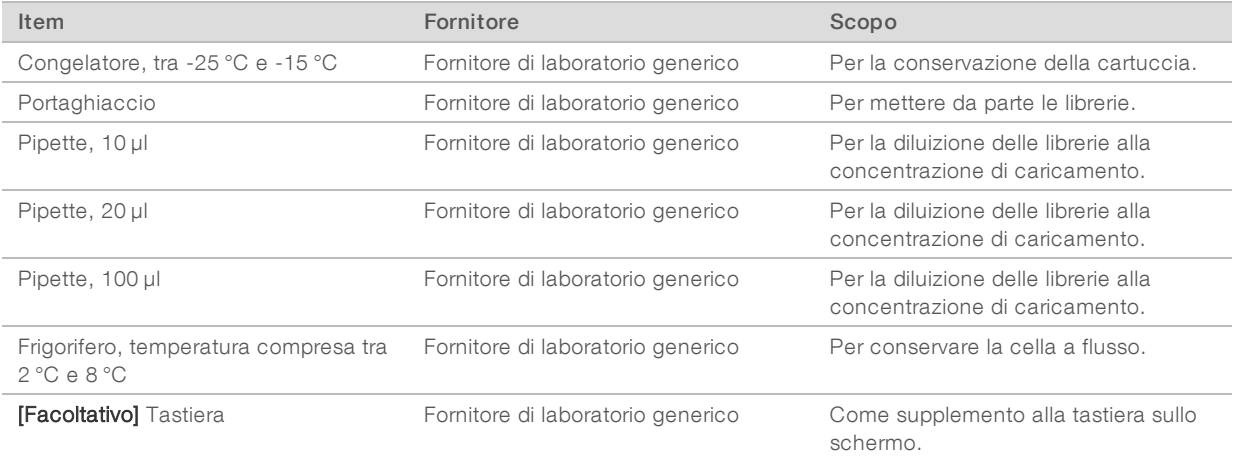

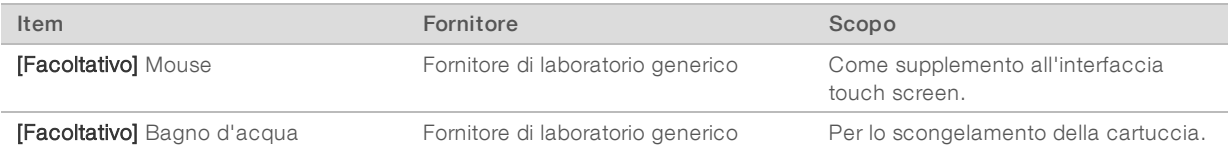

# <span id="page-16-0"></span>Cronologia revisioni

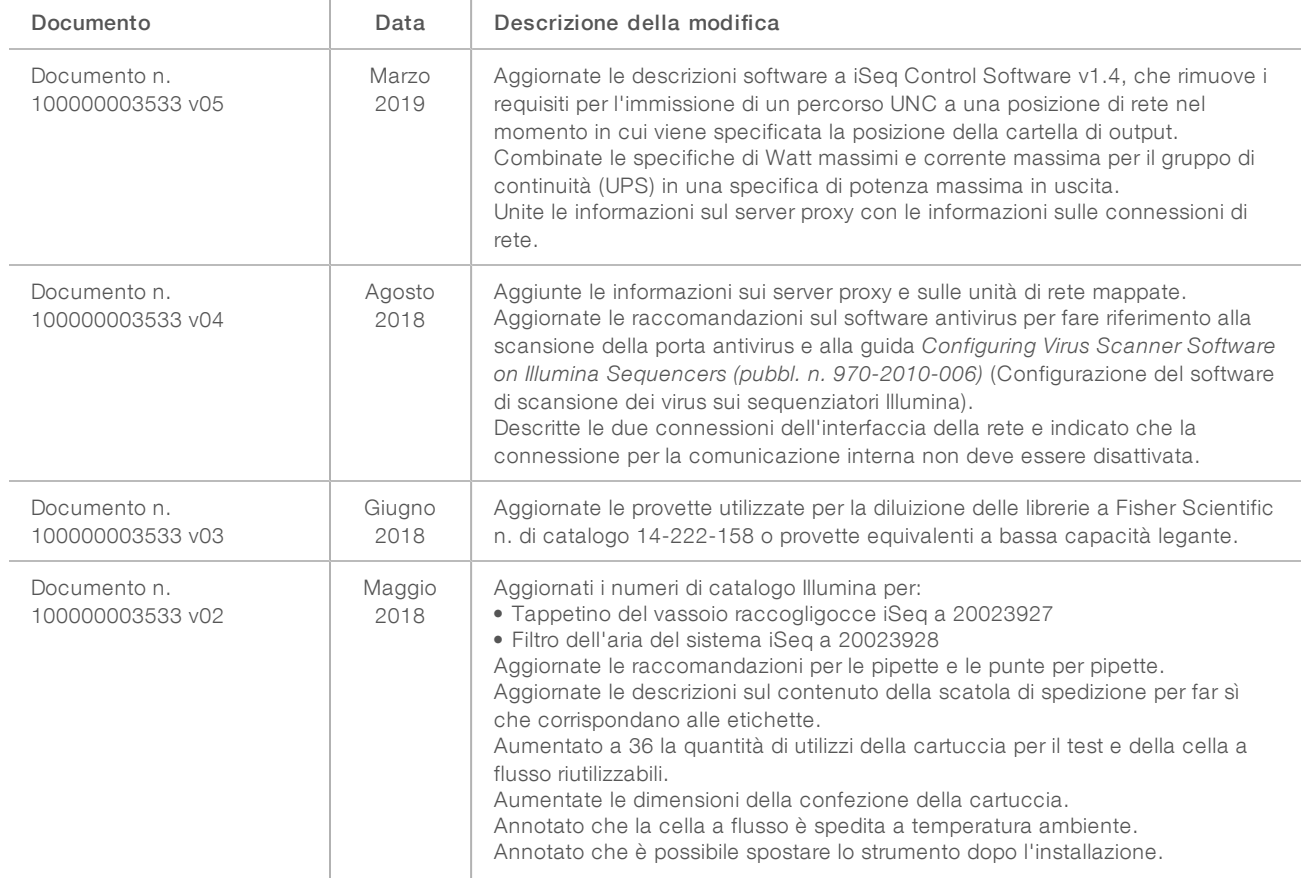

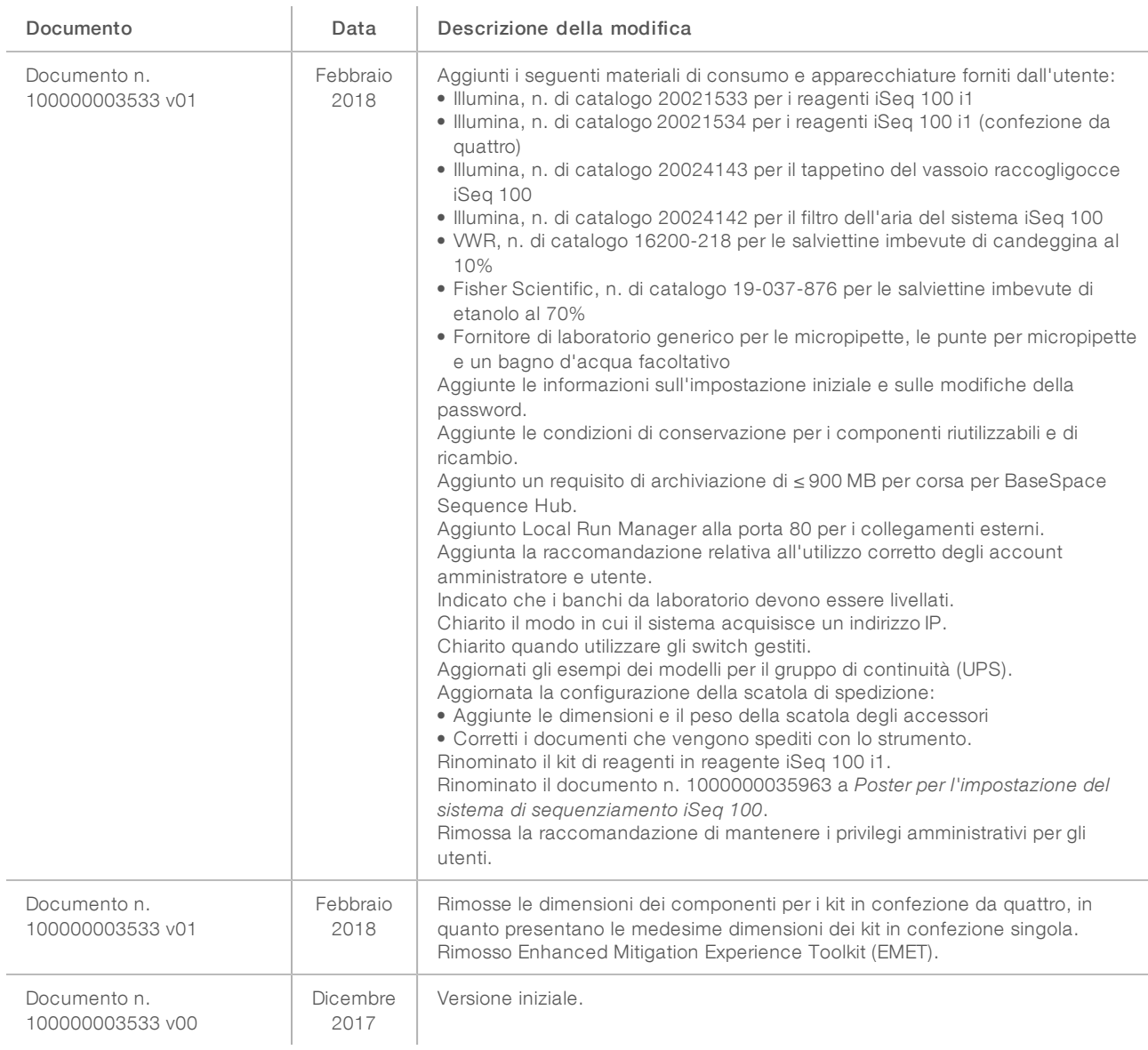

# <span id="page-18-0"></span>Assistenza Tecnica

Per l'assistenza tecnica, contattare l'Assistenza Tecnica Illumina.

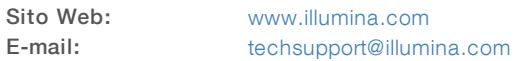

Numeri di telefono dell'Assistenza clienti Illumina

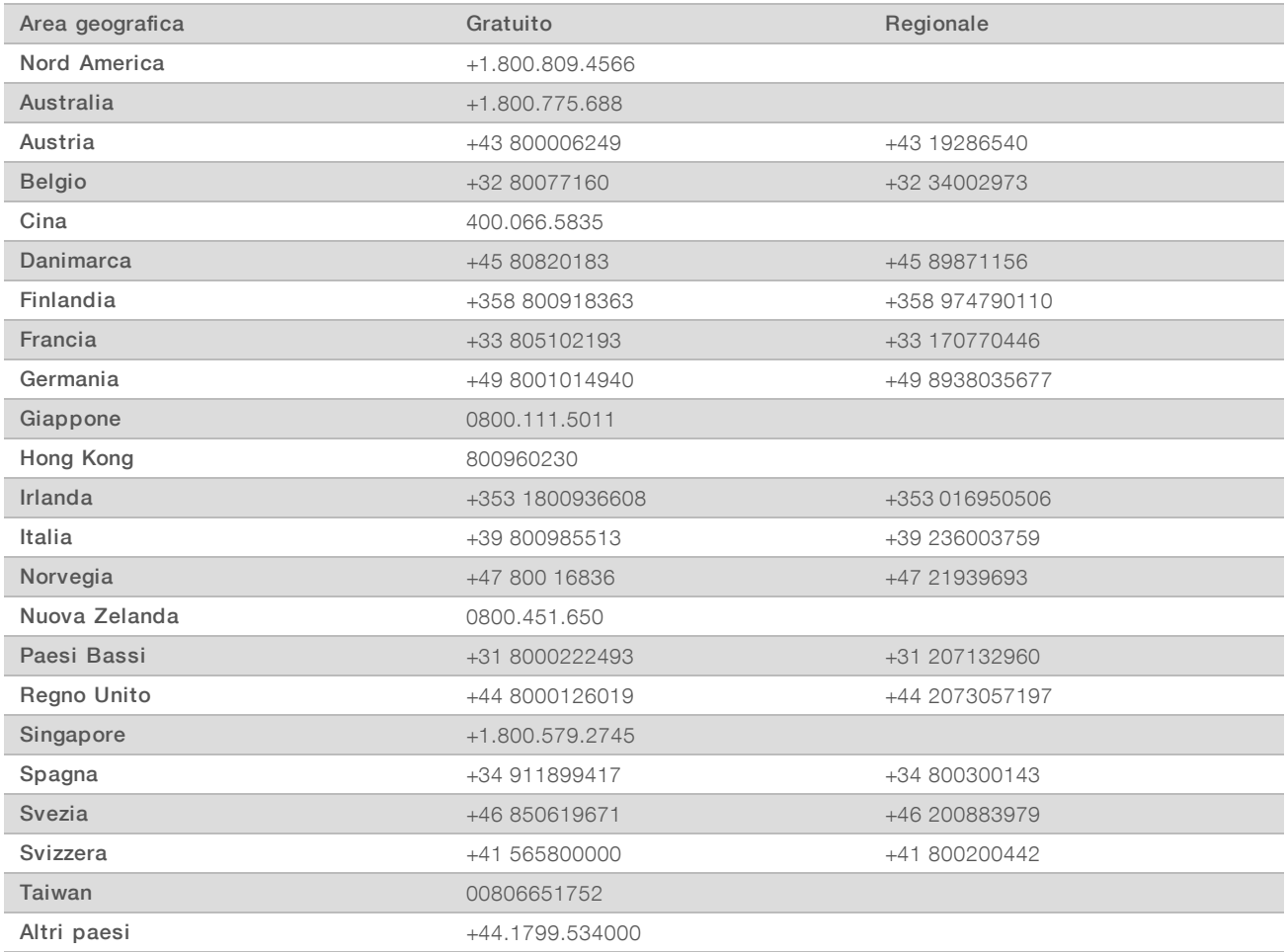

Schede dei dati di sicurezza (Safety Data Sheet, SDS): sono disponibili sul sito Web Illumina all'indirizzo [support.illumina.com/sds.html](http://support.illumina.com/sds.html).

Documentazione dei prodotti: la documentazione dei prodotti in formato PDF può essere scaricata dal sito Web Illumina. Andare alla pagina [support.illumina.com,](http://www.illumina.com/support.ilmn) selezionare un prodotto, quindi fare clic su Documentation & Literature (Documentazione e letteratura).

# $\mathbf{A}$

Illumina 5200 Illumina Way San Diego, California 92122 U.S.A. +1.800.809.ILMN (4566) +1.858.202.4566 (fuori dal Nord America) techsupport@illumina.com www.illumina.com

Solo a uso di ricerca. Non usare in procedimenti diagnostici.

© 2019 Illumina, Inc. Tutti i diritti riservati.

# illumina®